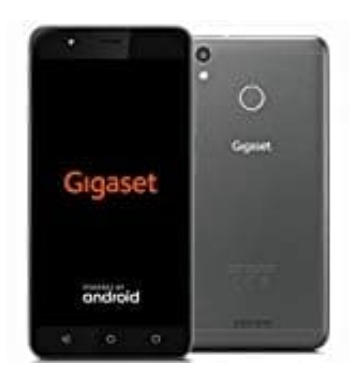

# **Gigaset GS270**

**Kontakte kopieren zwischen SIM und Handy**

Du kannst die Kontakte deiner SIM Karte auf das Handy kopieren.

1. Wähle **Kontakte**.

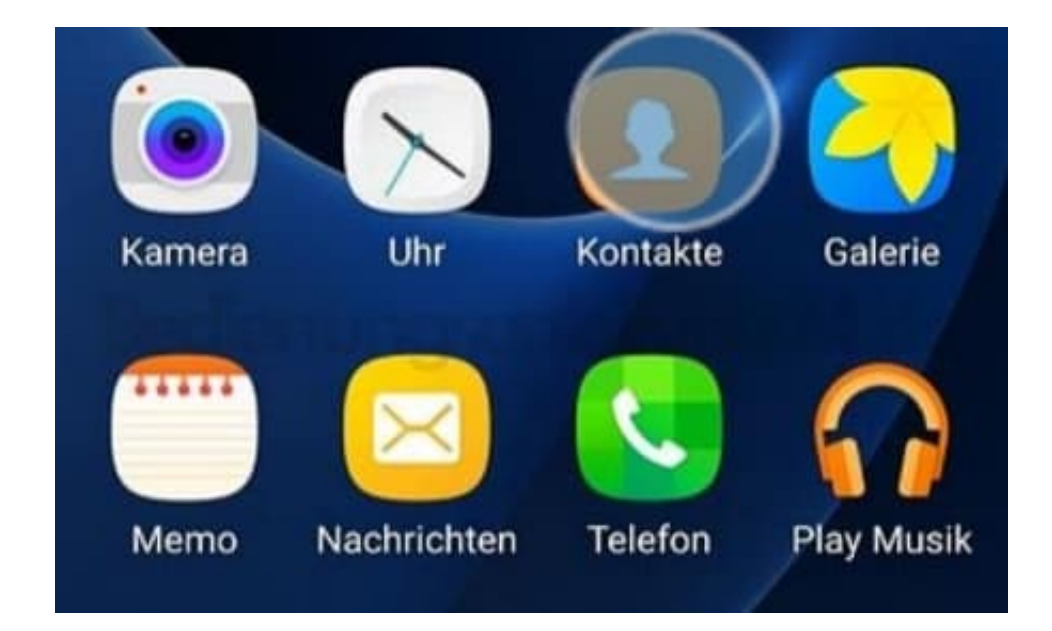

2. Tippe auf **MEHR**.

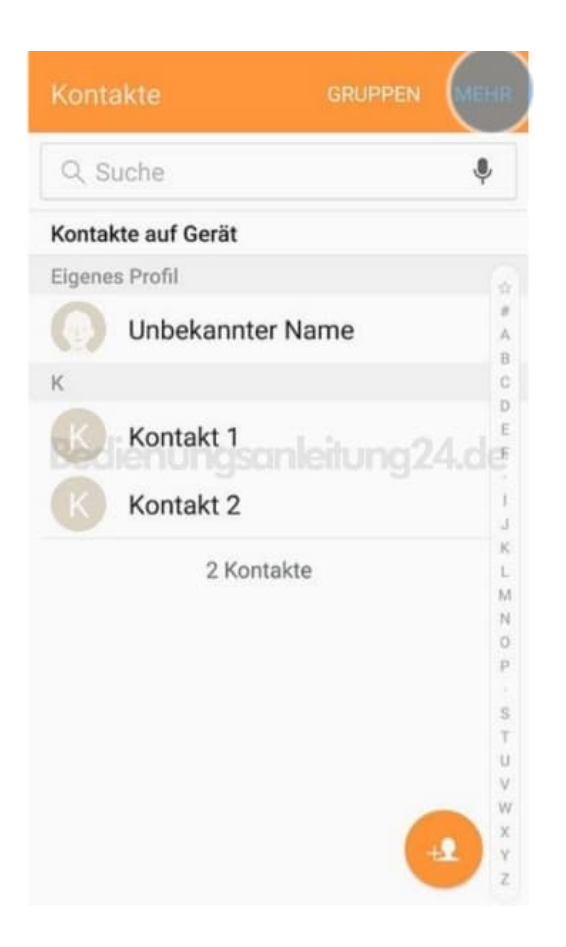

### 3. Drücke auf **Einstellungen**.

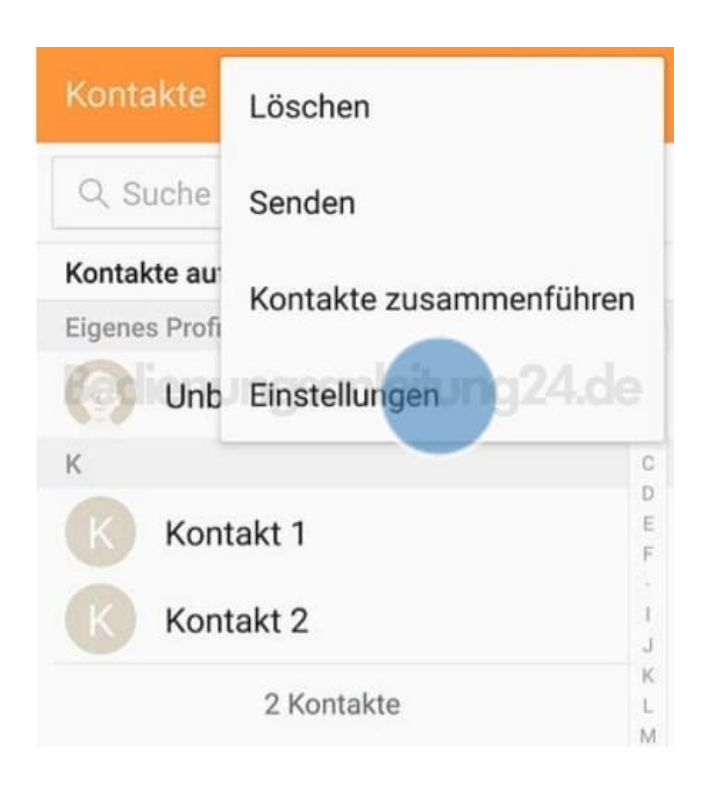

4. Wähle **Kontakte importieren/exportieren**.

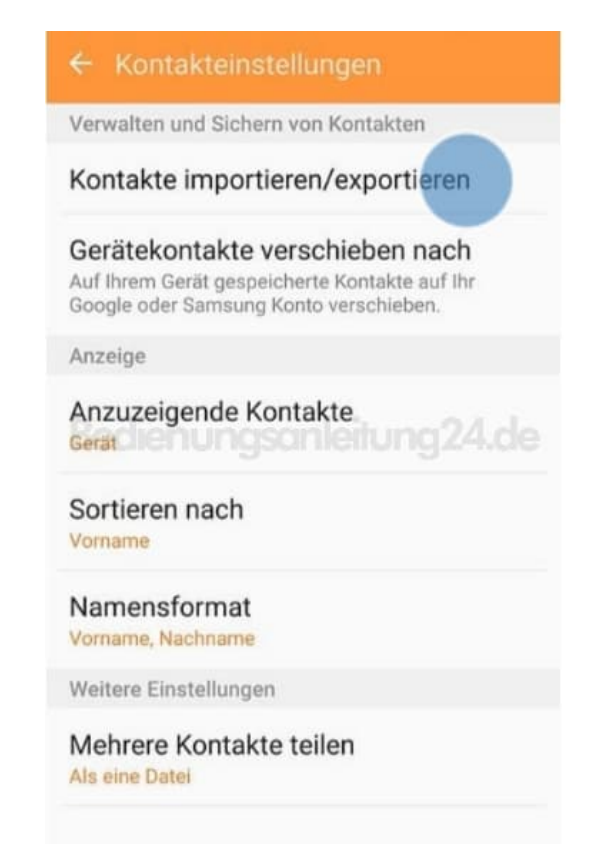

### 5. Drücke auf **IMPORTIEREN**.

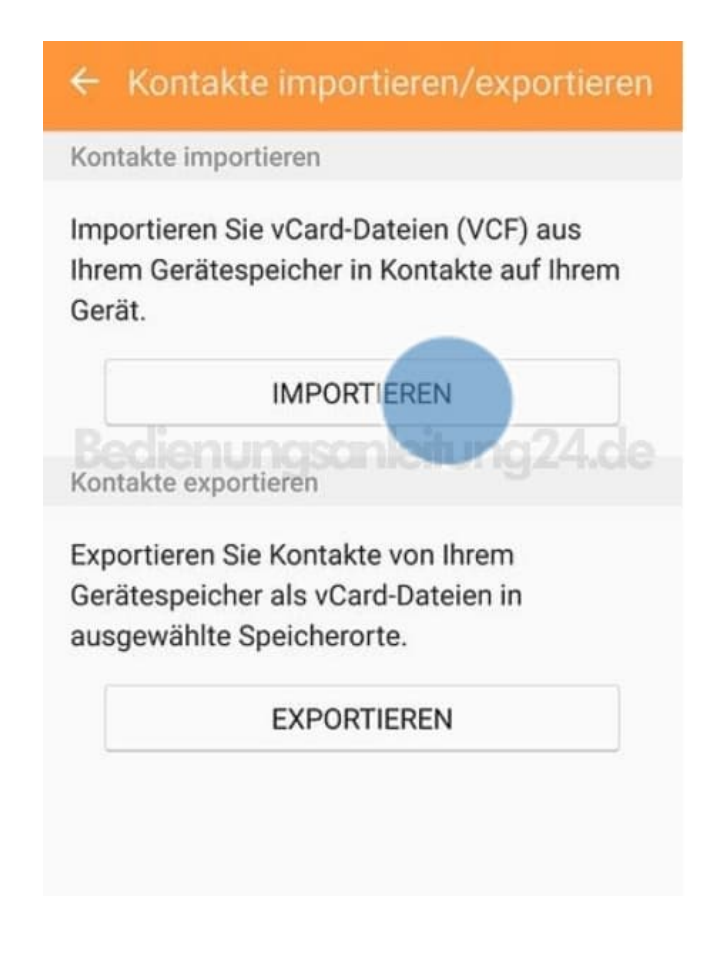

## 6. Wähle **SIM-Karte**.

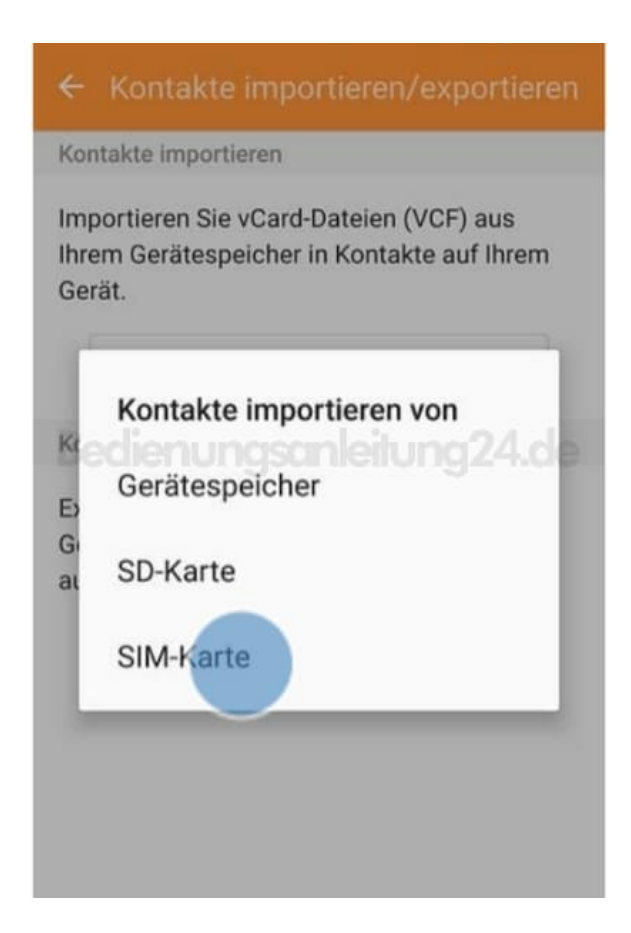

### 7. Wähle **Gerät**.

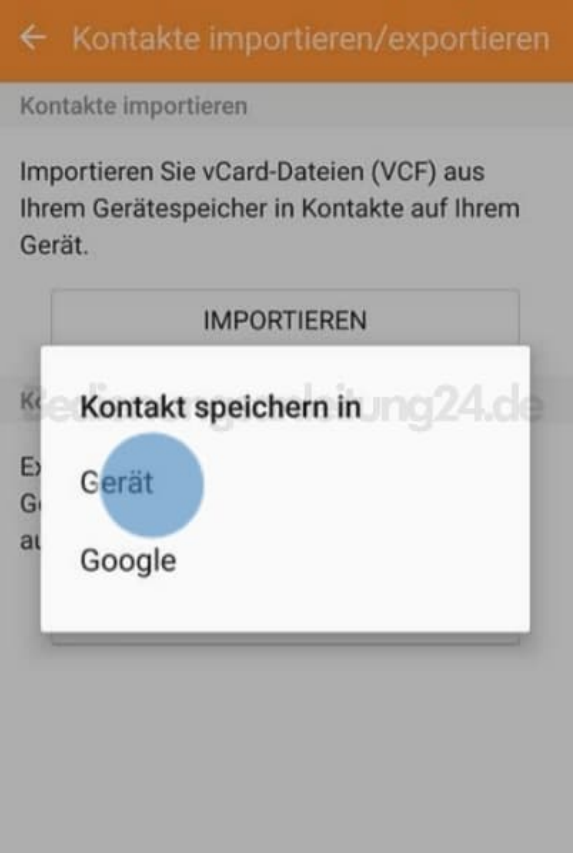

8. Tippe entweder einzelne Kontakte an oder tippe oben in das Feld, damit alle Kontakte markiert werden.

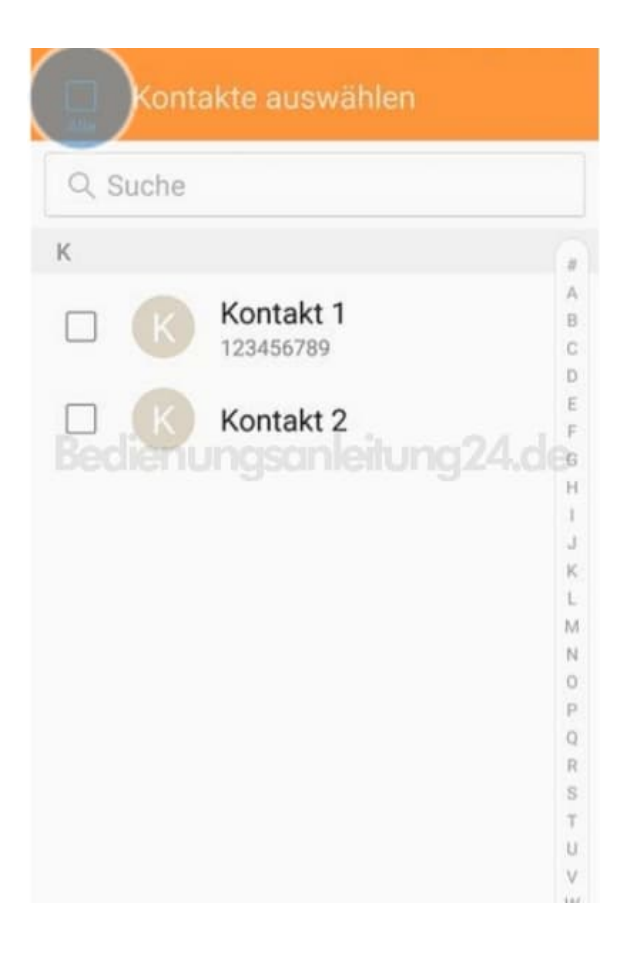

9. Drücke auf **FERTIG**. Die Kontakte werden in dein Handy kopiert.

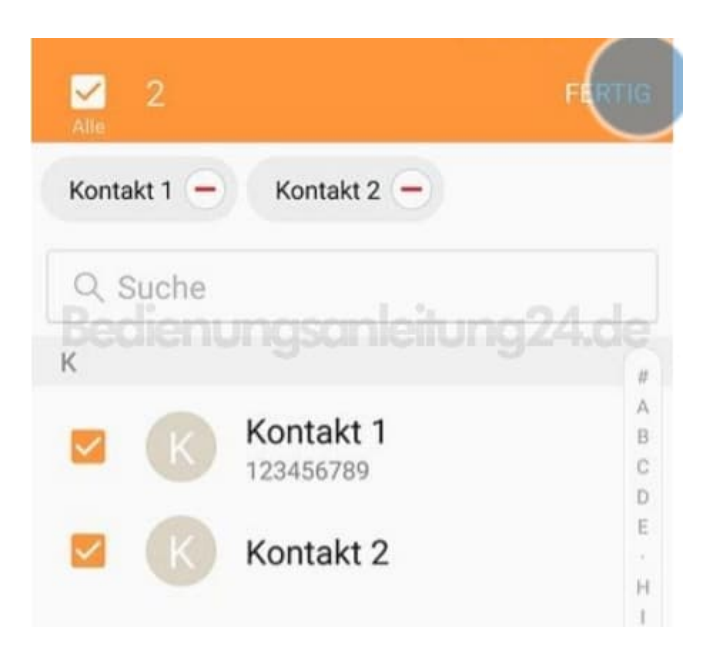